## **Feature Branches**

*Branch new features off from the develop branch*: \$ git checkout -b myfeature develop Switched to a new branch "myfeature" [ update code and commit your changes for this feature ...]

## **Incorporating a finished feature on develop**

*Merge finished features into the develop branch for the next release: unplanned.* 

```
$ git checkout develop 
Switched to branch 'develop' 
$ git merge --no-ff myfeature
Updating ea1b82a..05e9557 
    [...]
$ git branch -d myfeature
Deleted branch myfeature (was 05e9557). 
$ git push origin develop
```
*The* --no-ff *flag causes the merge to always create a new commit object, even if the merge could be performed with a fastforward. This avoids losing information about the historical existence of a feature branch and groups together all commits that together added the feature* 

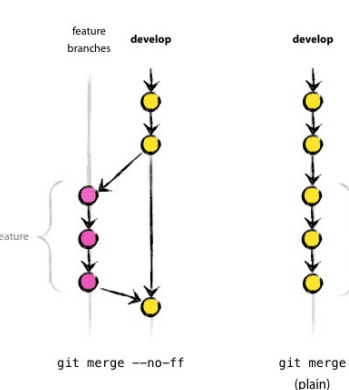

# **Release Branches**

May branch off from: develop Must merge back into: develop and master Branch naming convention: release-\*

## **Create a release branch**

\$ git checkout -b release-1.2 develop  $[\ldots]$ \$ ./bump-version.sh 1.2 # some custom script version bumped to 1.2. \$ git commit -a -m "Bumped version to 1.2" [release-1.2 74d9424] Bumped version to 1.2

## **Finish a release branch**

- 1. Merge the release branch into master : \$ git checkout master Switched to branch 'master'
- 2. Next, tag that commit on master for future reference: \$ git merge --no-ff release-1.2 Merge made by recursive.  $[\ldots]$  $$$  git tag  $-a$  1.2

3. Merge the release branch into develop: \$ git checkout develop Switched to branch 'develop' \$ git merge --no-ff release-1.2 Merge made by recursive. [...]

4. Delete the release branch; we don't need it anymore: \$ git branch -d release-1.2 Deleted branch release-1.2

# **Hotfix Branches**

 May branch off from: master Must merge back into: develop and master Branch naming convention: hotfix-\*

*Hotfix branches are very much like release branches in that they are also meant to prepare for a new production release, albeit*

#### **Create the hotfix branch**

\$ git checkout -b hotfix-1.2.1 master Switched to a new branch "hotfix-1.2.1"

*Remember to bump the version number after branching off!*   $$./bump-version.sh 1.2.1 # some script$ version bumped to 1.2.1.

> $$$  git commit -a -m "version bump  $1.2.1"$ [hotfix-1.2.1 41e61bb] version bump 1.2.1

*Then fix the bug in one or more separate commits.* [ update code and commit your changes for this hotfix ...]

*Finally, summarize the hotfix commit series in a comment:* \$ git commit -m "Fixed problem"

## **Finish a hotfix branch**

*When finished, merged back into master and back into develop to ensure that the bugfix is included in the next release.* 

1. Update master and tag the release. \$ git checkout master Switched to branch 'master'

> \$ git merge --no-ff hotfix-1.2.1 Merge made by recursive.  $[\ldots]$

# use the -s or -u <key> flags to sign # the tag cryptographically.  $$$  git tag  $-a$  1.2.1

2. Include the bugfix in develop, too: \$ git checkout develop Switched to branch 'develop'

> $$$  git merge --no-ff hotfix-1.2.1 Merge made by recursive.  $[\ldots]$

3. Remove the temporary branch: \$ git branch -d hotfix-1.2.1 Deleted branch hotfix-1.2.1

# **Notes**

This command will default git merge --no-ff \$ git config branch.master.mergeoptions "--no-ff"

Other useful things to remember: \$ git push all # push all branches \$ git pull all # pull all branches \$ git push origin mybranch # push a specific branch